# **TechNote**

# Microsoft Hyper-V

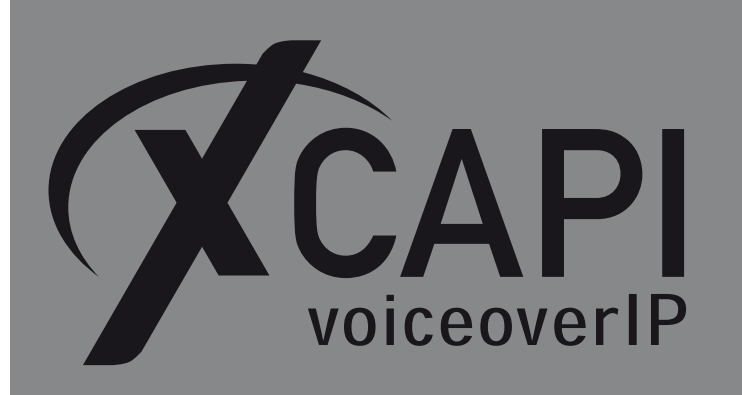

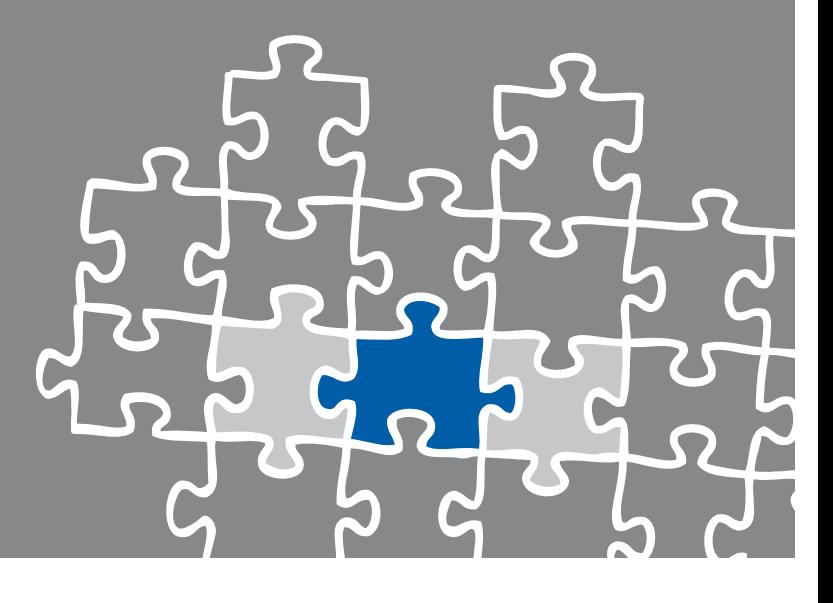

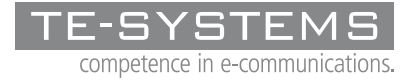

www.te-systems.de

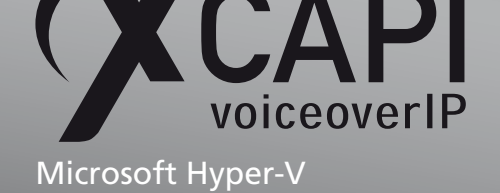

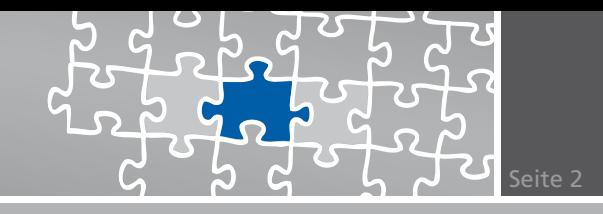

## **Zusammenfassung**

Dieses Dokument gibt ihnen einige Hinweise, die bei der Verwendung der XCAPI in einer Microsoft Hyper-V-Umgebung zu beachten sind.

Ziel dieser Anleitung ist es, das Zeitverhalten eines Microsoft Hyper-V so anzupassen, dass ein möglichst störungsfreier Betrieb der XCAPI in Kombination mit einer Echtzeitanwendung gewährleistet werden kann. Dafür ist es erforderlich, dass vor einem produktiven Einsatz der XCAPI innerhalb einer Microsoft Hyper-V-Umgebung entsprechende Modifikationen und Lasttests durchgeführt werden müssen.

Bei technischen Fragen zur Installation und Konfiguration einer Microsoft Hyper-V-Umgebung konsultieren Sie bitte die entsprechenden Hersteller-Dokumentationen.

Für eine Unterstützung der XCAPI-Installation steht das XCAPI-Handbuch auf unserer Website http://www.xcapi.de zur Verfügung.

### **Verbesserung des Echtzeitverhaltens**

Die XCAPI kann in aktuellen Versionen bis zu einem gewissen Grad den Zeitversatz der virtuellen Umgebung ausgleichen, der entsteht, wenn eine virtuelle Maschine nicht genügend Rechenzeit vom Host zugewiesen bekommt. Ohne diesen Ausgleich sind Anwendungen, die auf eine Echtzeitübertragung angewiesen sind, wie beispielsweise Softfax, nicht praktikabel, da im Audiostrom große Aussetzer entstehen können, die zum Abbruch der Faxübertragung führen.

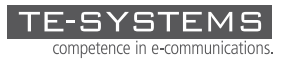

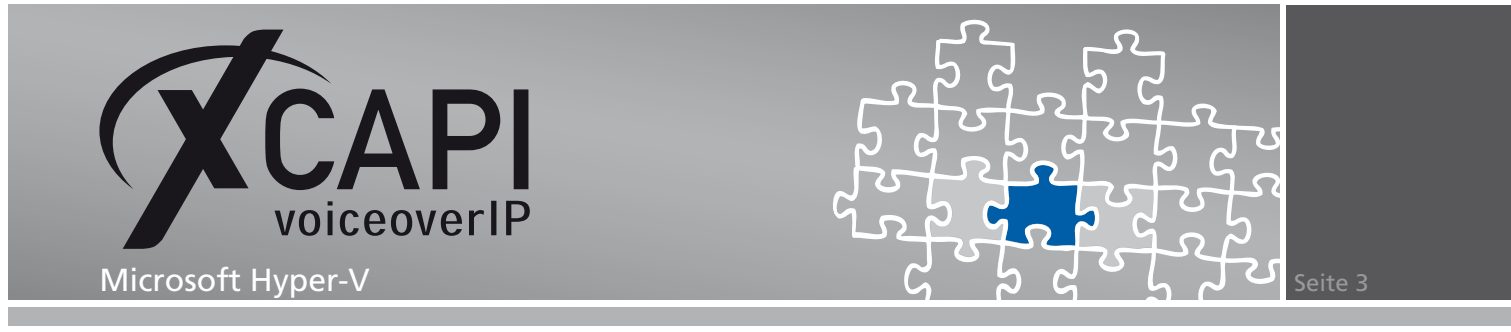

# **Query Performance Counter-Unterstützung der XCAPI**

Um das Echtzeitverhalten für die Hyper-V-Umgebung zu optimieren, sollten sie als Zeitquelle den **Query Performance Counter (QPC)** setzen. Öffnen Sie hierfür das Konfigurationsprogramm **xfinetune.exe**, das sich im Installationsverzeichnis der XCAPI befindet.

Aktivieren Sie unter den **General Settings** die Option **High Resolution Timer Source** und selektieren sie den Eintrag **QPC**. Anschließend muss ein Neustart der CAPI-Anwendung durchgeführt werden.

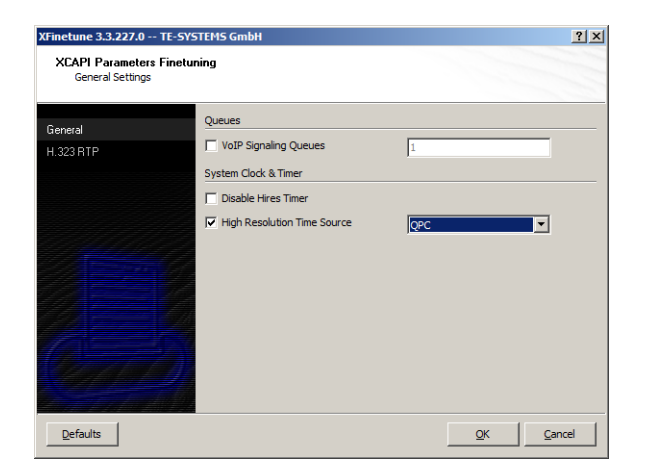

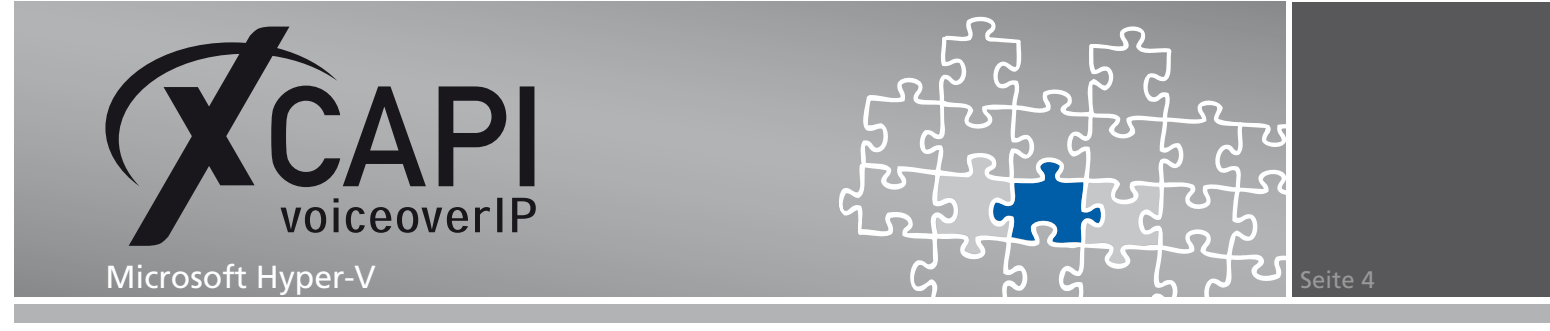

# **Enhanced Intel SpeedStep(R) Technology**

Überprüfen und deaktivieren sie die Unterstützung der **Enhanced Intel SpeedStep(R) Technology** unter den Bios-Einstellungen des Hyper-V-Hosts.

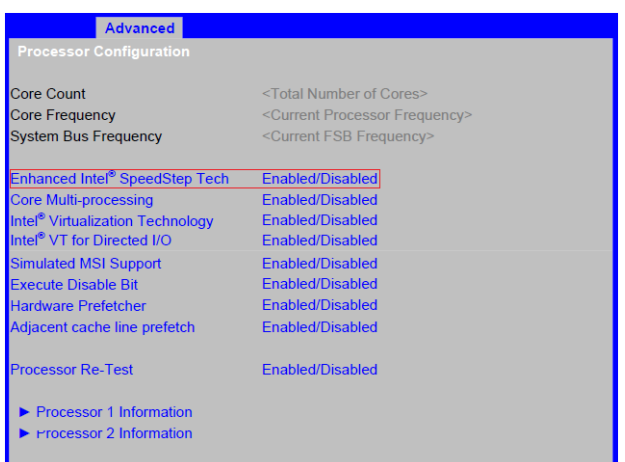

Ob die CPU generell die SpeedStep(R) Technologie unterstützt, kann beispielsweise über das Intel(R) Processor Identification Utility ermittelt werden.

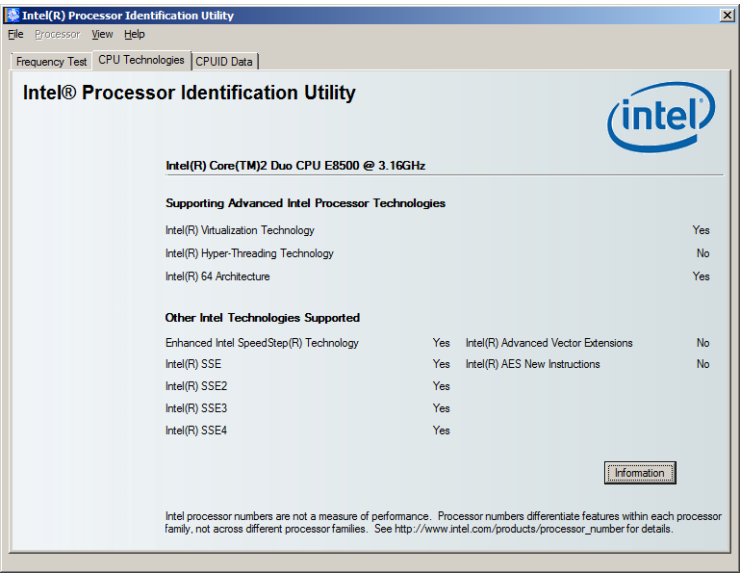

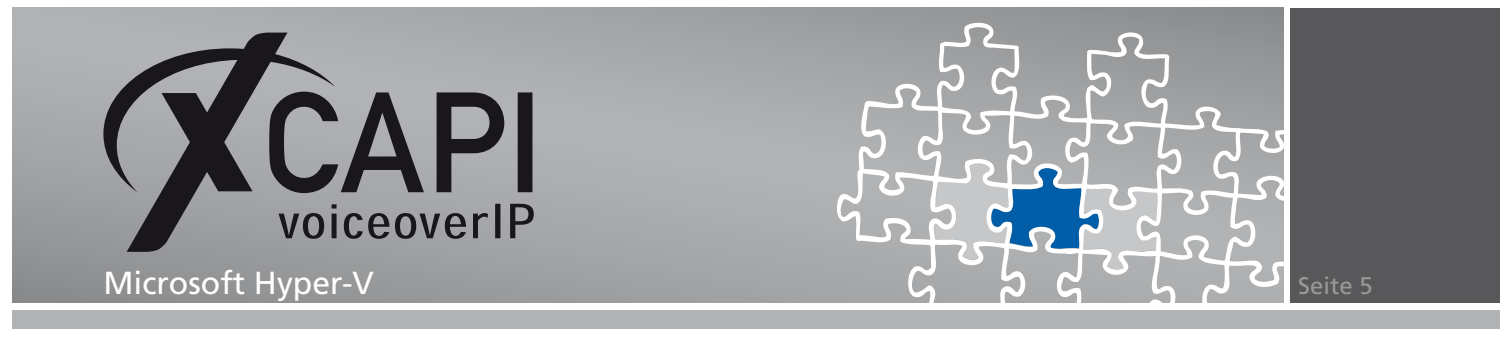

### **Energiesparoptionen**

Zusätzlich kann es erforderlich sein, dass im Windows-Host und dem Windows-Client die relevanten **Energiesparoptionen** deaktiviert werden müssen. Überprüfen sie diesbezüglich auch die entsprechenden BIOS-Parameter.

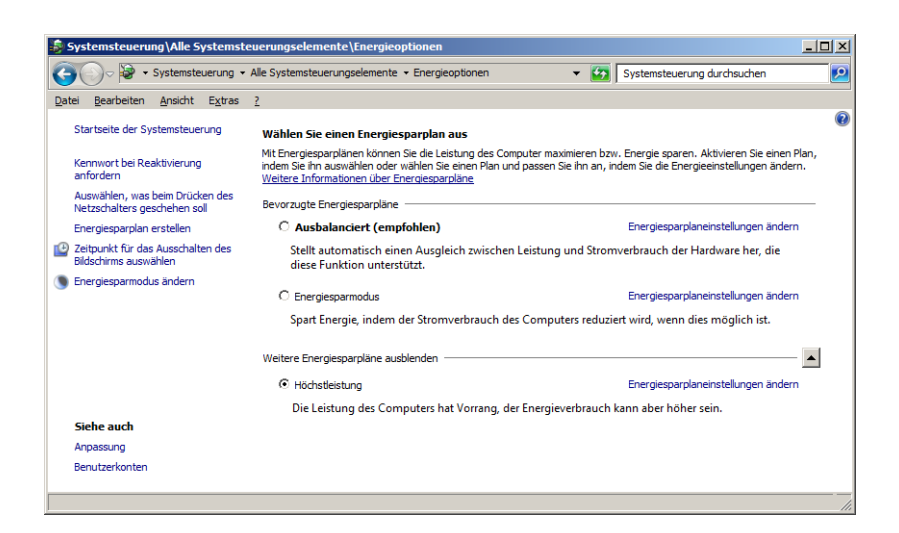

Falls erforderlich, kann der Energiesparplan über die CLI gesetzt werden.

```
C:\Windows\system32>powercfg.exe -L
Bestehende Energieschemen (* Aktiv)
GUID des Energieschemas: 381b4222-f694-41f0-9685-ff5bb260df2e<br>GUID des Energieschemas: 855e7fda-e8bf-4a96-9a85-a6e23a8c635c<br>GUID des Energieschemas: a1841308-3541-4fab-bc81-f71556f20b4a
                                                                                      (Ausbalanciert) *<br>(Höchstleistung)<br>(Energiesparmodus)
C:\Windows\system32>powercfg -setactive 8c5e7fda-e8bf-4a96-9a85-a6e23a8c635c
C:\Windows\system32>powercfg.exe -L
Bestehende Energieschemen (* Aktiv)
(Ausbalanciert)<br>(Höchstleistung) *<br>(Energiesparmodus)
C:\Windows\system32>
```
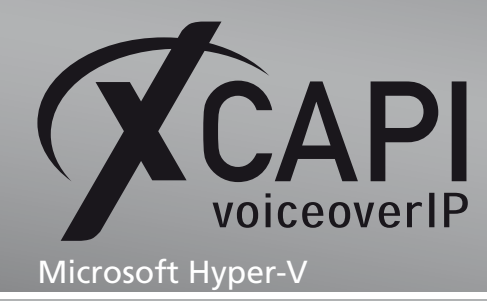

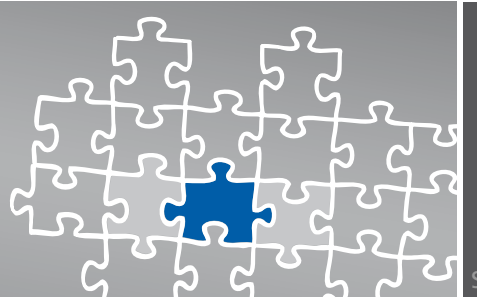

# **Haftungsausschluss**

### Copyright © 2010 TE-SYSTEMS GmbH

### Alle Rechte vorbehalten

Kein Teil dieses Dokuments oder das Dokument als Ganzes dürfen ohne vorherige schriftliche Genehmigung von TE-SYSTEMS GmbH in irgendeiner Form reproduziert werden.

Die in diesem Dokument gemachten Angaben entsprechen dem Kenntnisstand zum Zeitpunkt der Erstellung. Die TE-SYSTEMS GmbH behält sich das Recht vor, Veränderungen ohne vorherige Ankündigung vorzunehmen.

Bei der Zusammenstellung von Texten und Abbildungen sowie bei der Erstellung der Software wurde mit größter Sorgfalt vorgegangen. Dennoch kann für die Richtigkeit, Aktualität und Vollständigkeit des Inhalts, eine Wirtschaftlichkeit oder die fehlerfreie Funktion von Software für einen bestimmten Zweck keinerlei Gewähr übernommen werden. Die TE-SYSTEMS GmbH schließt daher jegliche Haftung für Schäden aus, die direkt oder indirekt aus der Verwendung dieses Dokuments entstehen.

### Marken

Alle verwendeten Namen von Produkten und Dienstleistungen sind Marken oder eingetragene Marken (auch ohne gesonderte Kennzeichnung) der jeweiligen privaten oder juristischen Personen und unterliegen als solche den gesetzlichen Bestimmungen.

### **Drittrechte**

### Third Party Disclaimer and Limitations

This product includes software developed by the OpenSSL Project for use in the OpenSSL Toolkit. (http://www.openssl.org/)

This product includes cryptographic software written by Eric Young (eay@cryptsoft.com).

This product includes software written by Tim Hudson (tjh@cryptsoft.com).

This product includes source code derived from the RSA Data Security, Inc. MD2, MD4 and MD5 Message Digest Algorithms.

This product includes source code derived from the RFC 4634 Secure Hash Algorithm software.

#### TE-SYSTEMS GmbH

**Geschäftsführer** Andreas Geiger Oliver Körber

> **Anschrift** Max-von-Laue-Weg 19 38448 Wolfsburg

**Telefon** 05363 8195-0 **Fax** 05363 8195-999 **freecall** 0800 8379783

**E-Mail** info@te-systems.de **Internet** www.te-systems.de www.xcapi.de